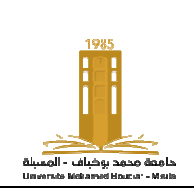

## **TP** n° 1 : Introduction au Toolbox d'optimisation sous Matlab

## **1. Rappel sur le graphisme sme 3D :**

Avec la commande mesh on peut aisément avoir une représentation d'une fonction 3D. Cependant il faut construire la grille des coordonnées des points en lesquels on a les valeurs de la fonction à l'aide de la fonction meshgrid.

## **Exemple 3:**

 $x = 0:0.1:2; y = -1:0.1:1;$  $z = cos(p i * x)$ . \* $sin(p i * y)$ ;  $[X,Y]$  = meshgrid $(x,y)$ ;  $Z = cos(\pi x)$ .\* $sin(\pi x)$ ; mesh(X,Y,cos(pi\*X).\*sin(pi\*Y)) % tracer le graphique en3D de Z xlabel('x');ylabel('y');zlabel('z');  $title('z=cos(pi*x)*sin(pi*y))$ on peut aussi utiliser la fonction plot3() : plot3(x,y,z) %tracer z en fonction de x et y en 3D. %créer un maillage 2D(x,y)

**Exemple 4:**  $t = 0:0.01:20$ ;

 $x = \exp(-0.05*t)$ .\*cos(t);  $y = \exp(-0.05*t)$ .\*sin(t);  $z = t$ ;  $plot3(x,y,z)$ grid on

2. Calcul des points critiques : Pour trouver les points extrêmes (ou points critiques) d'une fonction de deux variables, par exemple :  $f(x, y) = x^3 + y^3 + 3x^2 - 3y^2 - 8$ , on doit trou points qui annulent les dérivées partielles de la fonction. uels on a les valeurs de la fonction à<br>
,y)<br>
3D de Z<br>
mts extrêmes (ou points critiques) d'u<br>
x<sup>3</sup>+y<sup>3</sup>+3x<sup>2</sup>-3y<sup>2</sup>-8, on doit trouver les

1-Résoudre analytiquement ce problème. 1-Résoudre analytiquement ce problème.<br>2-Utiliser les instructions suivantes pour vérifier votre résultat : **syms x y ; f=x^3+y^3+3\*x^2-3\*y^2-8; fx=diff(f,x) fy=diff(f,y) S=solve(fx,fy)**  La commande **solve** trouve les solutions qui sont égales à zéro simultanément pour les deux fonctions dérivées. S est une structure variable. Pour voir les valeurs de S taper: [S.x, S.y] Le résultat montre les points critiques pour la fonction analysée  $\{(0,0), (0,2), (-2,0), (-2,2)\}.$ Pour visualiser les résultats on peut utiliser la fonction : **[x,y]= meshgrid (-3:0.1:3); z= x.^3+y.^3+3\*x.^2-3\*y.^2-8; mesh(x,y,z) xlabel('x') ylabel('y') zlabel ('z=f(x,y)')** 

## **3. Minimisation unidimensionnel : « fminbnd »**

Les méthodes d'optimisation pour les fonctions à une variable s'appellent recherche par ligne ('line search'). La fonction **fminbnd** de matlab calcule le min des fonctions à une seule variable. On crée une fonction externe dans un fichier .m. Travailler avec des fichiers externes permet de simplifier et réduire les erreurs. **function**  $y = f(x)$  $y = 1$ ./((x-0.3).^2 + 0.01)+ 1./((x - 0.9).^2 + 0.04) -6; Dans l'invite de commande Matlab on peut observer la fonction par : **clear all fplot('f', [-5 5]) grid on**  On fait un zoom pour observer où se trouve notre minimum **fplot('f', [-5 5 -10 25]) grid on**  Notre minimum se trouve entre 0.3 et 1 . **min = fminbnd('f',0.3,1,optimset('Display','iter')); fplot('f',[0 2]) hold on ; plot(min,f(min),'r\*') ;**  La fonction **fminbnd** permet de trouver le minimum de la fonction dans un intervalle donné. Dans les options, on peut voir les approximation successives et l'algorithme que Matlab utilise avec

**optimset('Display','iter'). fminbnd** trouve les minimums locaux. C'est important de choisir une bonne approximation initiale. **fminbnd** a une convergence lente quand la solution est proche de l'intervalle.

**Exercice :** Soit la fonction f définie par :  $F(x)=2x^3-3x^2+8x-1$ 

- 1) Donner les points critiques et leur nature (analytiquement)
- 2) Tracer le graphe de la fonction.
- 3) On utilisant la fonction **fminbnd** donner la valeur **min** de la fonction.